## **How to encrypt a PDF (from MS Word) without using AcrobatPro**

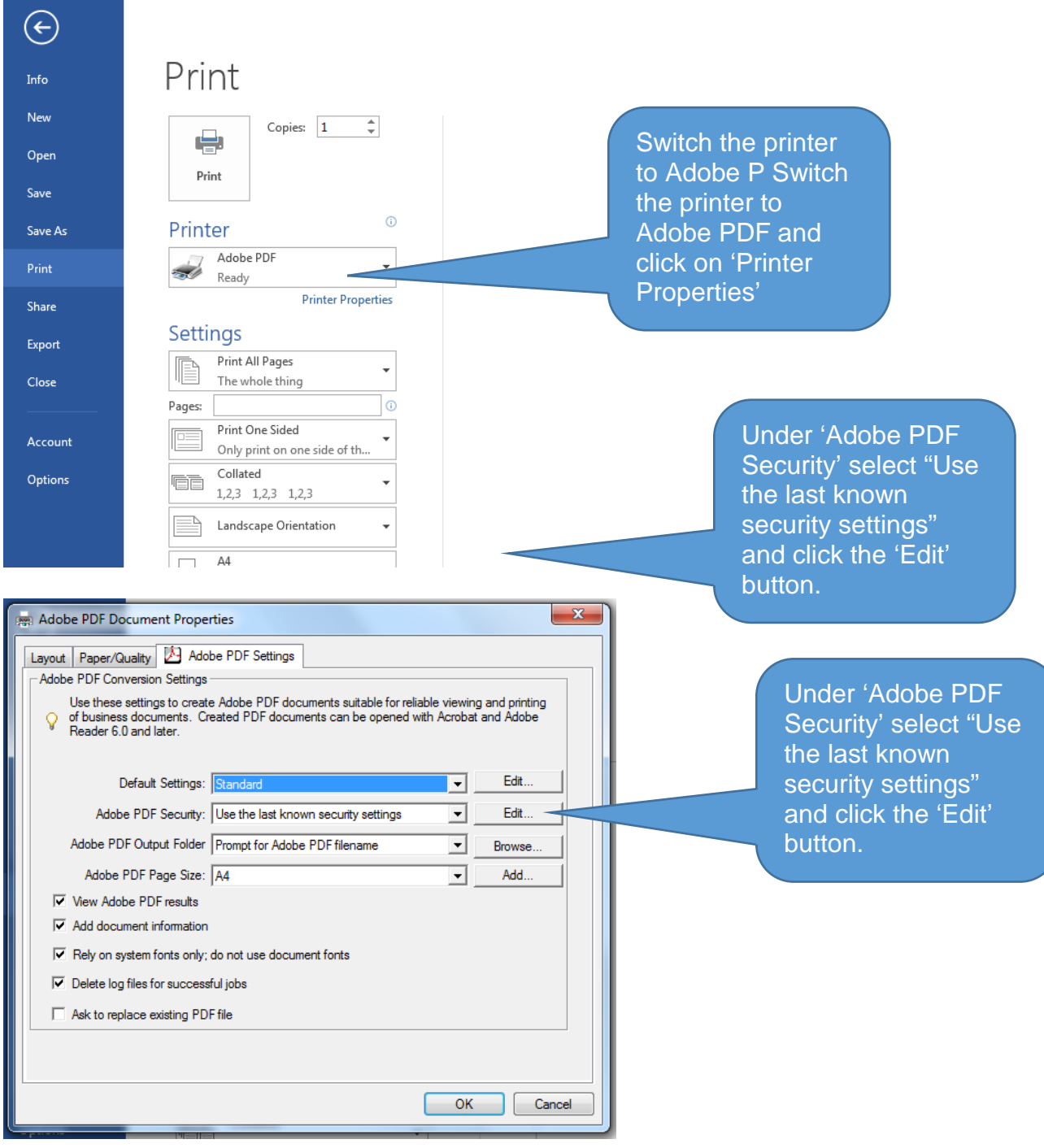

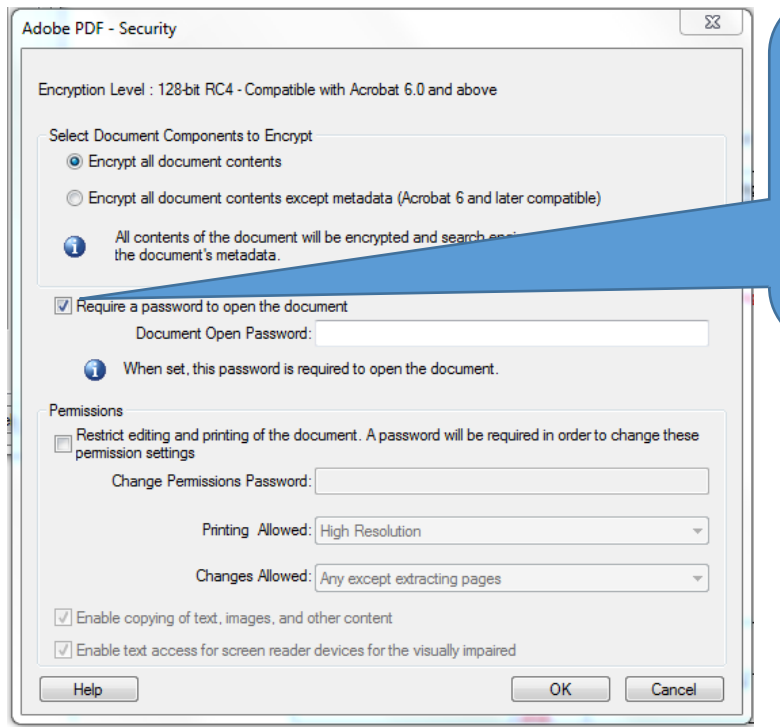

Tick 'Require a password to open the document' and enter the password you want to use for this particular document in the 'Document Open Password' text box. Click the 'OK' button at the bottom.

Confirm the document password on the next dialogue box and click 'OK'